Bryan Lewis **Page 1** 

 $\begin{picture}(20,20) \put(0,0){\dashbox{0.5}(20,0){ }} \thicklines \put(0,0){\dashbox{0.5}(20,0){ }} \thicklines \put(0,0){\dashbox{0.5}(20,0){ }} \thicklines \put(0,0){\dashbox{0.5}(20,0){ }} \thicklines \put(0,0){\dashbox{0.5}(20,0){ }} \thicklines \put(0,0){\dashbox{0.5}(20,0){ }} \thicklines \put(0,0){\dashbox{0.5}(20,0){ }} \thicklines \put(0,0){\dashbox{0.5}(20,0){ }} \thicklines \put(0,0){\dash$ 

 $\left($ 

## Secrets of the Exidy Word Processor

The best reason for owning an Exidy Sorceror is its word processing capability. An excellent machinelanguage program sold by Exidy (in the form of a readonly-memory cartridge called a Rom Pac) provides valuable text editing features such as block deletion or insertion, block moves, and selective search-andreplace. The user is given complete control of tabs, line length, and page length.

Ordinary user commands such as "print" or "save" can be entered on a separate line at the top of the screen. (That mode of operation is called the "command mode," to distinguish it from normal full-screen text entry in the "edit mode.") Less ordinary commands can be imbedded within the text, for dynamic operations such as changing print parameters on the fly or ejecting the page. These imbedded commands show up as peculiar graphic shapes on the screen, and are referred to as graphic commands.

Yet another feature, and one that isn't widely . known, is user extendability. The value of that will be

 $\bigcirc$ 

 $\big($ 

L

seen throughout this article. (If you'd like more background information than I've given here, see the article "Do the Job for a Lot Less" in the March 1980 issue of Microcomputing.)

### The Bad News

I recently disassembled a large portion of the Word Processor Pac, trying to understand how it handled proportional spacing, boldfacing, subscripting, and all the other fancy operations mentioned in the User's Manual from Exidy. Like any other computer owner, I wanted my system to have every possible option; I . thought its inabilty to do those things was a result of mere ignorance. After all, my printer (an NEC Spinwriter) was capable of microscopic carriage control with the best of them.

The most surprising discovery I made is that the Rom Pac will not do boldfacing, proportional spacing, subscripting, or superscripting. Don't believe everything the User's Manual tells you! You must add extra software of your own to implement those features; the best that can be said of the Rom Pac is that it is

 $\overline{\mathcal{M}}$ 

 $\big($ 

L

extensible. I will be outlining in this article the basis for adding your own features in software.

 $\overline{\mathcal{A}}$  (and the contract of  $\overline{\mathcal{A}}$  ) and the contract of  $\overline{\mathcal{A}}$  (and the contract of  $\overline{\mathcal{A}}$ 

Another way to get the extra features is to add smart hardware. A Diablo printer, for example, can be educated by adding specially programmed read-only memory. Other smart printers are appearing on the market now, such as the Xymec and the Centronics 737. One advantage to the hardware solution is speed -- your computer doesn't have to send a multitude .of control characters to the printer. The disadvantage is cost, especially if you already own a semi-smart printer, as I did.

More bad news. Some of the graphic commands won't work within a line of text, but must be 'on a line all by themselves; the formfeed (GRAPHIC-I) and reformat (GRAPHIC-S) are examples.

The mark (GRAPHIC-9) is supposed to serve as a place marker, to automatically halt the execution of large-scale commands such as forward, backward, delete, and print. It does its job for the first three, but it does not halt printing. Fortunately, several of the commands will stop printing: GRAPHIC-8 designates the end of text, and GRAPHIC-2, 3, and 4 are treated as

Bryan Lewis **Page 4** 

errors. When the Pac encounters one of the latter commands during printing, it pauses to ask your judgment on the error: to continue printing (hit RETURN) or to abort (hit the ESCape key).

This makes possible a kluge method for subscripting: insert a "wrong" graphic command, then the subscript, then another command. When the printer pauses at each command, position the paper manually, and then hit RETURN to resume. If you have a Centronicsstyle printer which buffers a line at a time, your procedure will be more involved; at the pause, the preceding characters on the line are still sitting in the line buffer waiting for a carriage return.

My solution to this subscripting problem will, in a moment, serve as an illustration of how to add your own features. But first I need to cover a little more background.

#### Canned Output Routines

The Word Processor Rom Pac contains two ready-made printer drivers, one using the Sorceror's serial port anc the other the parallel port. The serial printer

driver starts at hexadecimal address DE90. The parallel driver, at address DE70, is designed for a Centronicslike printer (such as my Spinwriter).

A characteristic of the latter driver is that it filters out and discards line feeds, because Centronics printers usually supply their own line feeds after receiving a carriage return. Since, however, we want to produce line feeds for the purpose of subscripting,-we must use the following short modification in Z-80 assembly language. It jumps into the Centronics driver immediately after the line-feed filter.

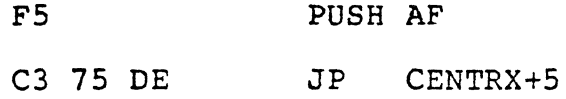

Now, the normal way to access one of those output routines is the selection of a value in a table, the socalled y-table. Choosing Print Device 1 specifies the serial driver and Print Device 2 the Centronics one. The Rom Pac will then send its stream of individual. characters to the chosen output port.

Neither choice is really right for our purposes, though. It's difficult to make large-scale format

 $\overline{\phantom{a}}$ 

 $\overline{\mathcal{C}}$ 

Bryan Lewis **Page 6** 

changes when we're catching one character at a time. We would rather get our hands on a whole line at a time, in some sort of print buffer. And we can do that, by selecting Print Device O.

Print Device 0 does nothing. (If it seems only natural to you that Device 0 does nothing, then you haven't read the Exidy Manual. The secret of this nondevice is very well hidden.) The Pac carefully avoids doing anything to the line of text, to make sure it doesn't interfere with whatever fancy driver routine you're using for a daisy-wheel printer. Device 0 doesn't even send out the individual characters as the other devices do.

Here's how it works. Location 07DC is reserved for a jump to a printer driver. The default is C9, i.e., a do-nothing return, but you can change it to C3 70 DE for a Centronics, or to C3 90 DE for serial output, or to your own jump. But the only characters sent to that location are spaces, vertical tabs, and carriage returns, for indenting, tabbing, ejecting the page, etc. I suspect they're handled separately like this in case you have a Diablo-style printer with separate platen control lines.

What about the rest of the characters? A print

buffer at 06Bl is filled with a line at a time. Nothing is done with the line: no justifying, no acting upon graphic commands. The Pac then hops to address 07E9, where you can put a jump to your own buffer-handler. The default content of 07E9 is a simple return; the characters are sent nowhere.

 $($ 

### The Solution

 $\left( \begin{array}{c} \begin{array}{c} \begin{array}{c} \end{array}\\ \end{array} \right) \end{array}$ 

 $\overline{\mathcal{L}}$ 

Enough bacKground. We now know how to access the print buffer and where to send the characters after we're through with them. We want to write a routine that does the following (outlined here in "structured English") :

REPEAT until the end of the buffer:

Get a character from the print buffer. If it's a subscript command:

> OUTPUT the sequence of characters for a half-line-feed.

If it's a superscript command: OUTPUT the sequence of characters for a negative half-line-feed.

 $\overline{C}$ 

L

Page 8

'.;

If it's a normal character:

OUTPUT it.

Listing 1 shows this routine coded into Z-80 assembly language. Some fine points to note are:

- 1. The imbedded commands that stand for subscript and superscript are the hexadecimal values 12 and 13. (See also Table 1.)
- 2. The seven-byte sequence that produces a half- (*Iine-feed on a Spinwriter is:*

ESC-]-R to select half spacing,

LF to do it, and

ESC-] -w to resume normal spacing. For a negative line feed, change the LF to  $ESC-9.$ 

3. The output routine we use for those special escape sequences is the one we saw earlier: Centronics with line feeds. For normal text output, however, we still use the canned driver, so that we don't get doubly-spaced lines.

(

 $\big($ 

- 4. A carriage return is what marks the end of the print buffer.
- 5. We don't send a return at the end of the line; that's handled separately for Device O.

We store the code in the unused memory starting at 0000, and we put a jump to it at 07E9. We also need to put at 07EC (that's where the spaces and returns are sent) a jump to the Centronics driver. To clarify:

> At 07E9, C3 00 00 At 07EC: C3 70 DE

For your system you might need to alter the escape sequences for your printer, or the output routine if yours is a serial device.

#### Other Solutions

 $\overline{(\ }$ 

It is relatively easy to expand the method to handle boldfacing, shadow printing, automatic centering, formfeeds, and vertical tabs. Bidirectional printing is another natural extension, since a one-line buffer is

already set up; just send to the printer the proper byte. sequence to initiate right-to-left carriage motion, then output the buffer in reverse. If you feel really ambitious, you can try adding true proportional spacing.

## Text Storage Formats

The text as you enter it is stored in a buffer which begins at 0800 hex. At the head of the buffer is a string of fourteen OE bytes, followed by a 02 (ASCII for start-of-text, STX). Your text is stored from 080F up. At the end comes an end-of-text character (ETX, 03) and a trailer of fifteen OE bytes.

Text is stored in memory essentially as ASCII characters. The non-alphanumeric ASCII codes (less than 32 or greater than 127 decimal) signify special operations, as shown in Table 1. You'll see in the table the familiar tokens for the sub- and super-script commands.

Notice the efficiency of the text and command storage. Indentation of an entire subparagraph requires an overhead of only three bytes. Line feeds are not stored. Space filling for right justification does not

## Bryan Lewis **Page 11**

 $\overline{\mathcal{L}}$ 

 $\big($ 

take up any extra room, no $R$  does underlining. Very compact.

The one-line print buffer also uses many of the codes in Table 1. It occupies the space from 06B1 through 072F hex. Location 06BO *is* a justification flag; it contains a I if the line needs space-filling for right justification. The print line in the buffer always ends with a carriage return.

The memory area between 0730 and 07FF is used as a scratch pad for all the operating parameters. Table 2 lists the secrets of the work area, as far as I've been able to unravel them. The major functional areas are:

- a storage area for buffer pointers, a tab table,
- a table of print parameters, and·
- a series of jump instructions for userdefinable print vectors.

Figure I is a memory map, showing those functional areas and others in the Sorceror.

 $\bullet$  .

### Exploring Further

Several other nice features Can be added to the Word Processor, beyond the print-formatting extensions discussed above. You can, for example, write your own global commands. When the Pac receives one of the four undefined letters (G,J,N,O) or a non-letter, it jumps to 07EF. Since that's in user memory (RAM), it's modifiable. You can insert a jump to your own execution. routine. You could install a help function (display a list of legal commands), or a word-counting function (if you get paid by the word). The structured-English foundation for your command processor might look like:

Examine the command, using the command buffer

and its pointer. (See Figure 1 and Table  $2.$ 

If it's  $a'$  ?':

Go do the HELP function. If it's an 'N' :

Go COUNT the words.

If it's anything else:

Return to the INVALID message in the Pac.

 $\big($ 

Another idea. Now that you know where the text is stored in memory, it is relatively easy (and I've done it) to write a modem transmission routine; take bytes beginning at 0800 hex and send them out the Sorceror's serial port one at a time, until the end-of-text byte is encountered. (For a similar technique, see the article "Use Your Exidy as a Smart Terminal" in the July issue of Microcomputing.) Put someone with another Sorceror and Word Processor Pac at the other end of the phone line, and presto -- electronic mail! Or a distributed word-processing business, with all your employees working·in their own homes.

 $\overline{\mathcal{A}}$ 

If you have ideas of your own, here are some more canned routines in the Rom Pac that might come in handy (all addresses in hexadecimal) :

> CCOA Sets up reverse-video (black-onwhite) characters.

DE4E Keyboard input. (This is the part of the Pac contributed by Exidy. The rest was written for Exidy by Testan Scientific.)

CF52 Beginning of command execution table.

If you want to dig deeper into the Pac on your own, the table at CF52 contains the execution addresses for all the commands. For instance, the first two bytes (at CF52) are Bl D4, so the routine to handle the " $A$ " command starts at D4Bl. The two bytes at CF54 form the address for the "B" command, and so forth.

 $\big($ 

Table 1. The meanings of non-alphanumeric codes. These are stored in the text and print buffers along with the normal ASCII characters to signify formats and special operations. All the codes are given in hexadecimal form.

- Table 2. An index to the working and control area of memory, with known functions and their locations.
- Figure 1. Memory map showing the partitioning of RAM by the Word Processor Pac. A Sorceror with 32 kilobytes of memory is assumed for illustration; the top three addresses will be different for other systems. The top half of the available 64K is not shown: it includes the Rom Pac itself, video RAM, the Power-On Monitor, and character generators.

(NO CAPTION FOR LISTING 1.)

Bryan Lewis Table 1

 $\mathcal{A}$ 

 $\left(\frac{1}{2}\right)$ 

 $\bar{\mathcal{A}}$ 

 $\overline{\phantom{a}}$ 

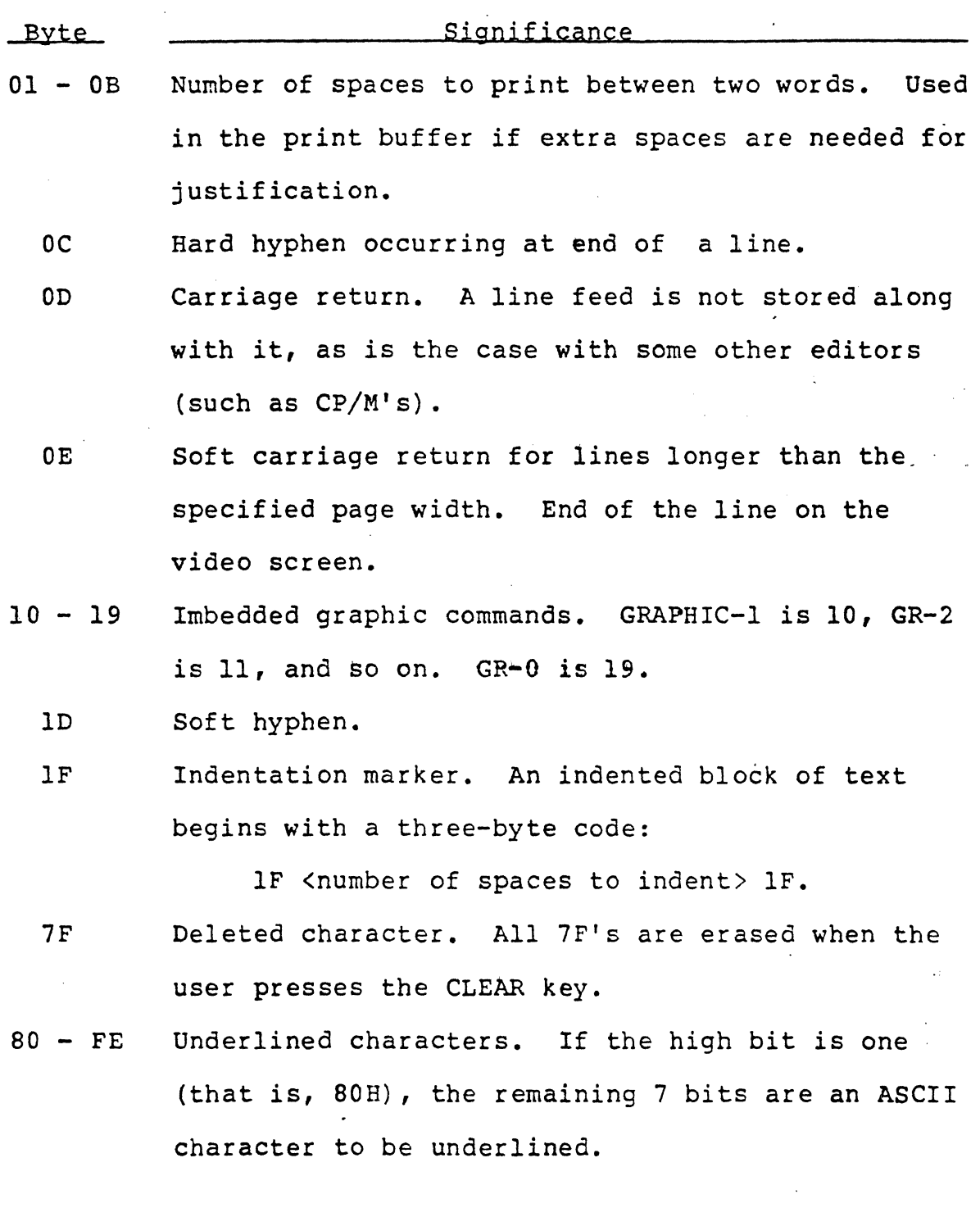

# Bryan Lewis

 $\blacksquare$ 

Table 2, page 1

 $\bigcup$ 

 $\bigl($ 

L

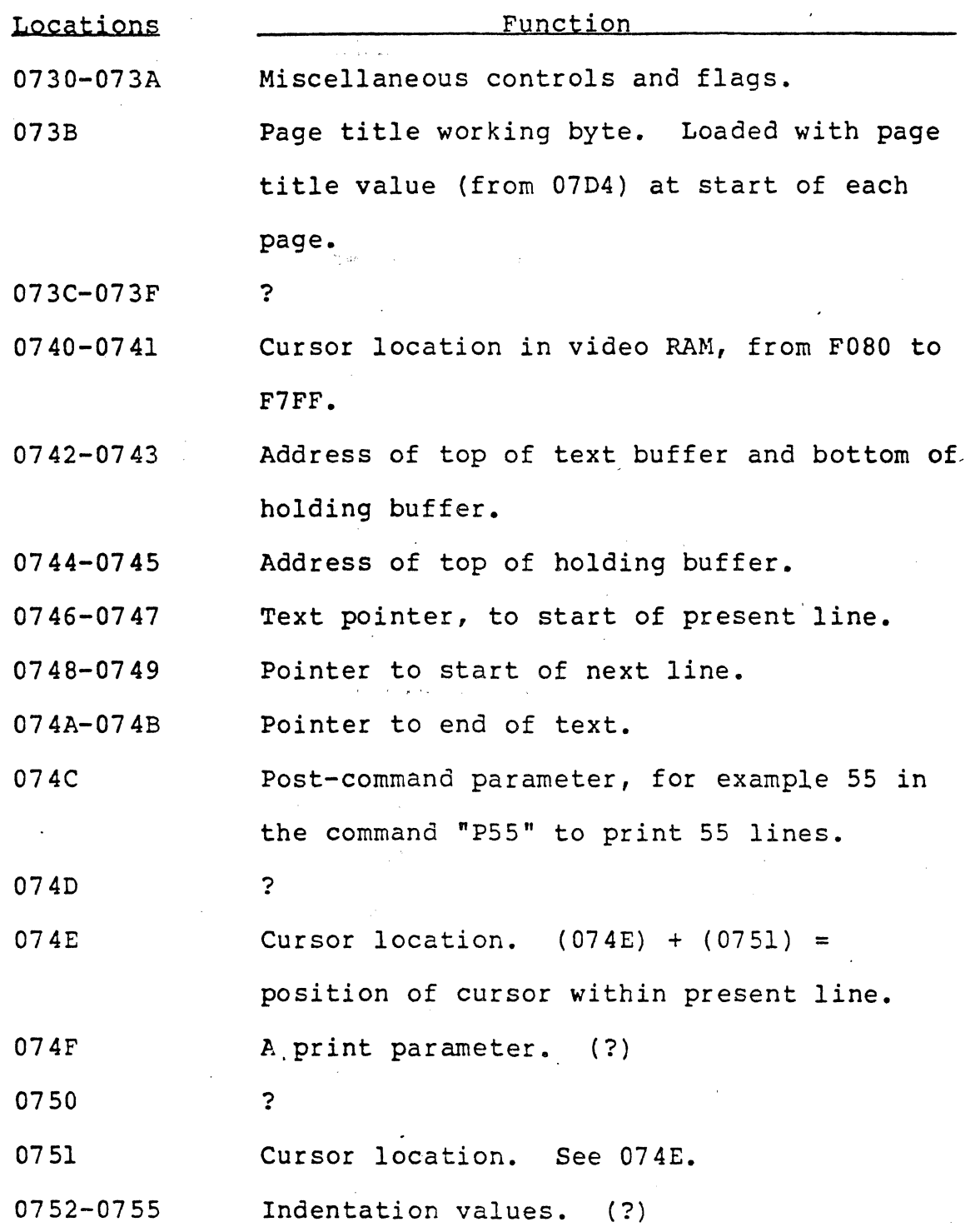

Bryan Lewis

 $\epsilon$ 

J

Table 2, page 2

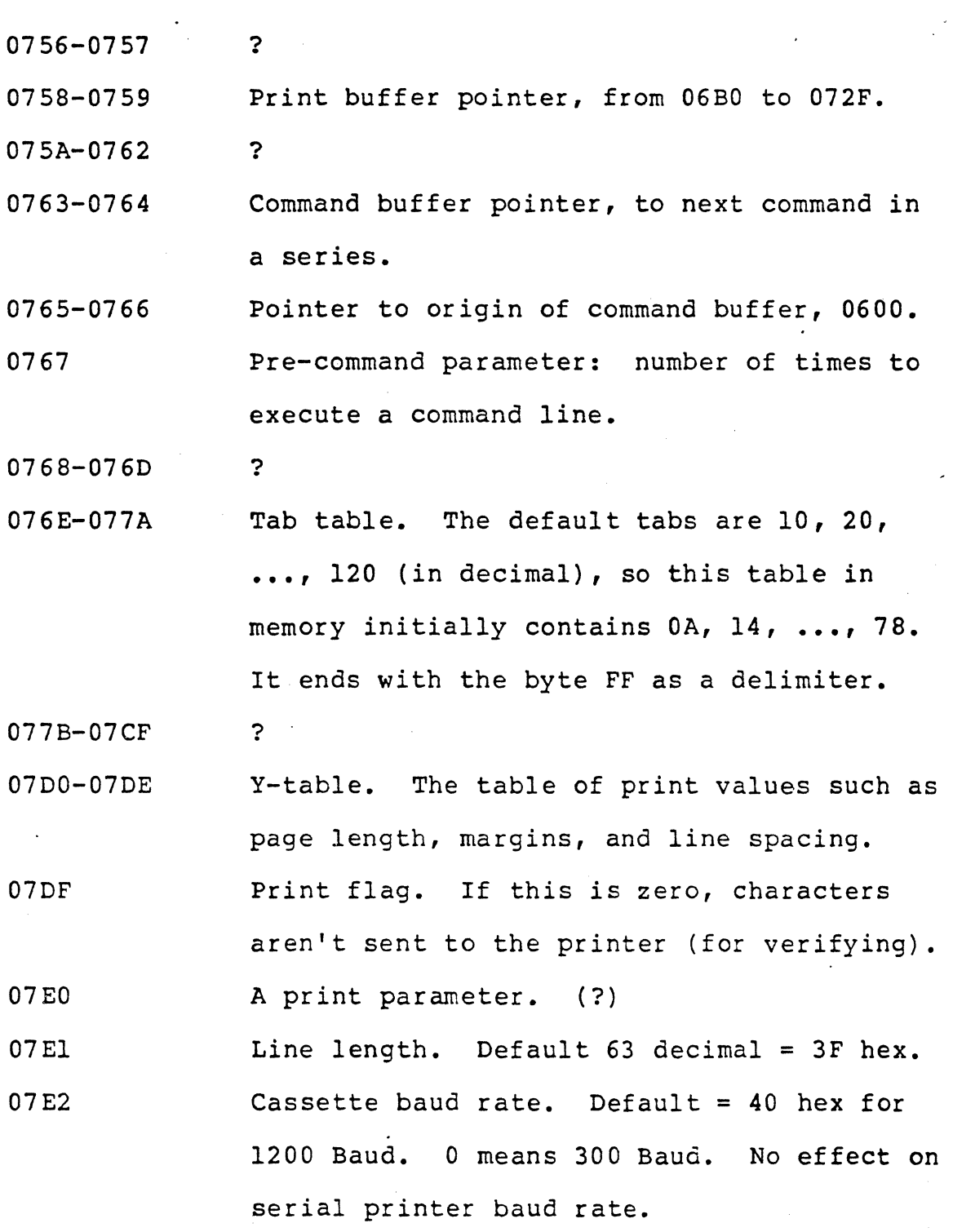

# Bryan Lewis

 $\blacksquare$ 

 $\overline{C}$ 

Table 2, page 3

 $\left($ 

 $\big($ 

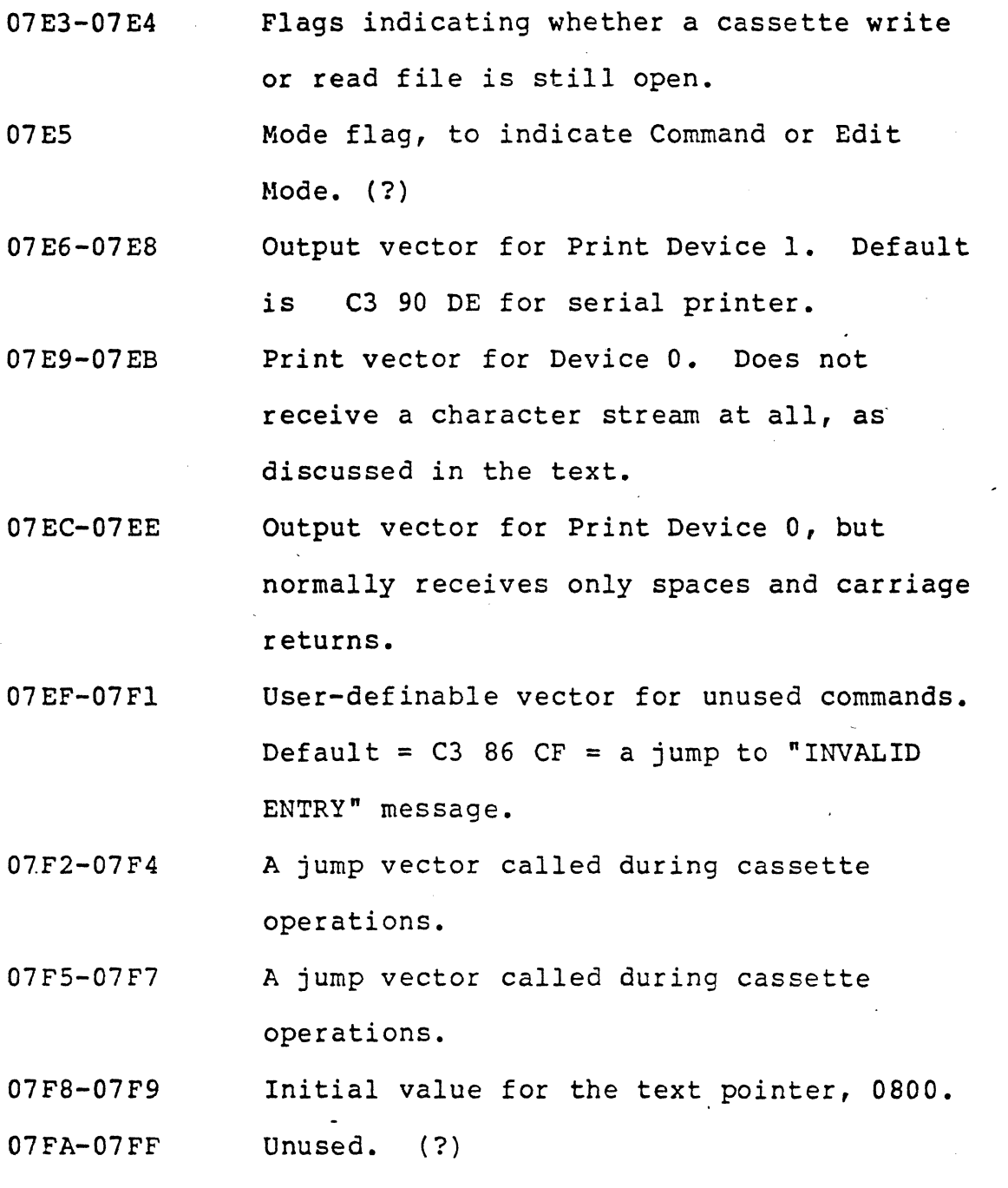

Bryan Lewis Figure 1

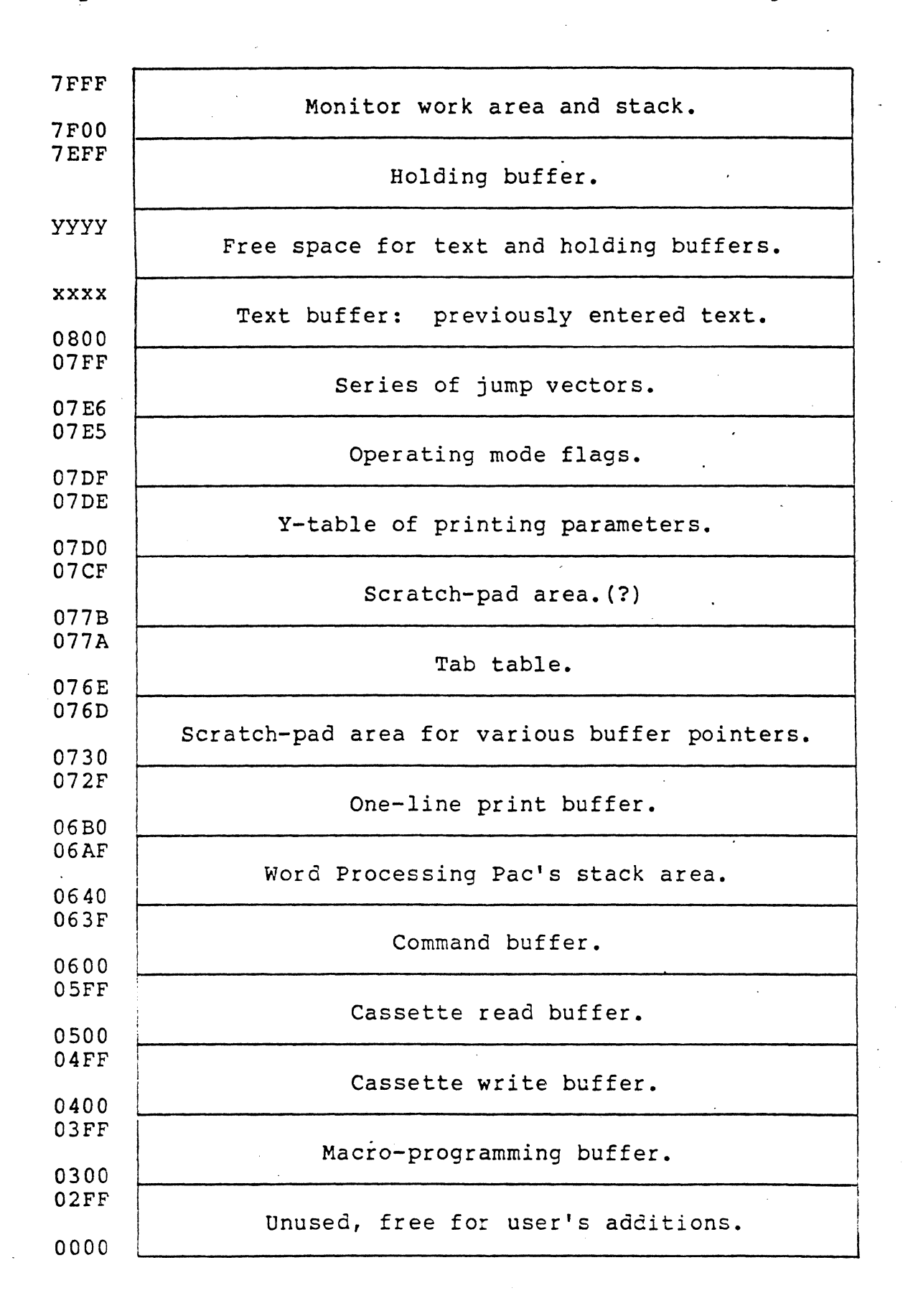

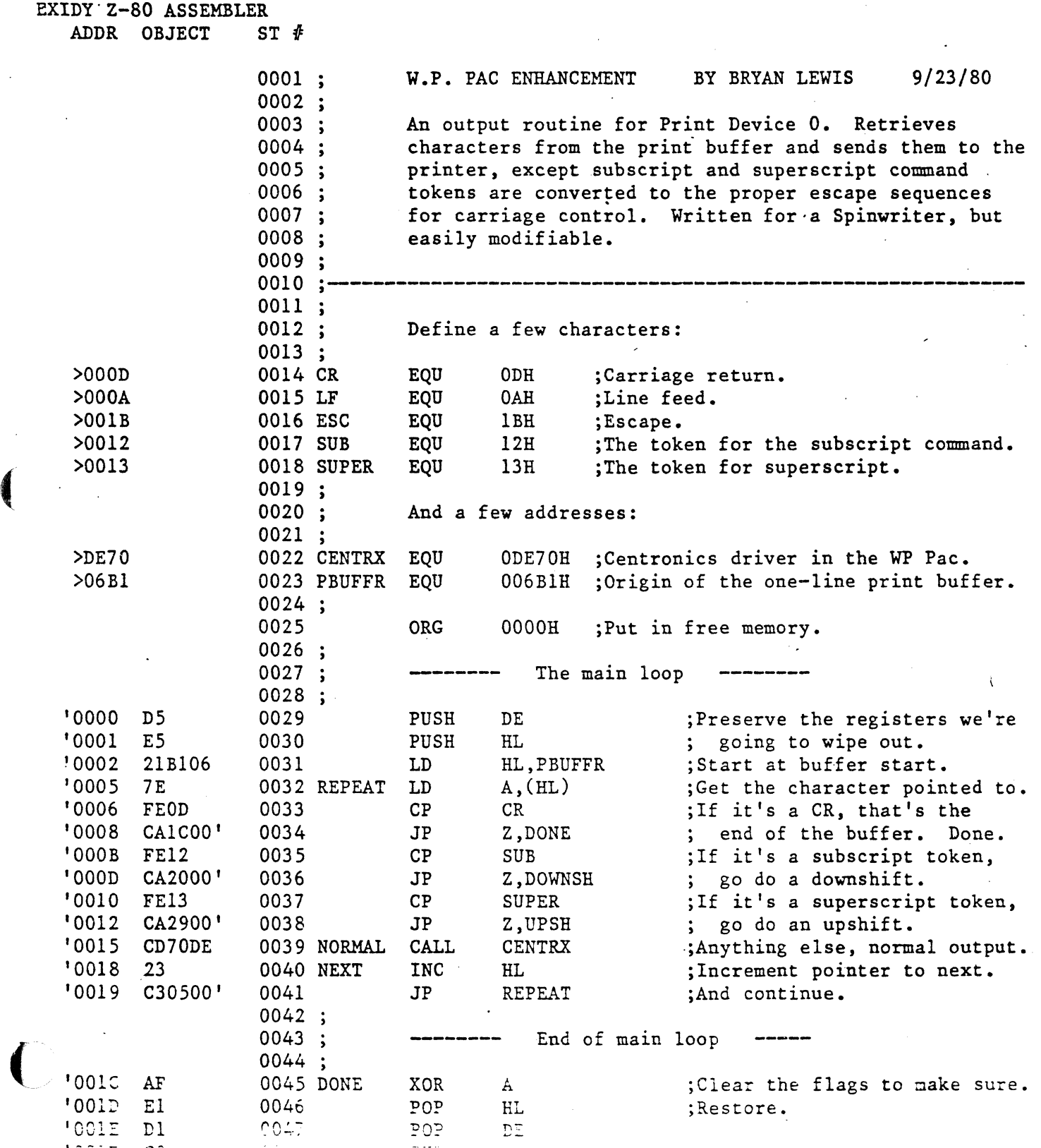

િ.

 $\overline{\mathcal{L}}$